## "特立书院智慧云社区"导师双选模块操作指南 (教师端)

1.登陆"特立书院智慧云社区"http://xtlscc.bit.edu.cn, 账号密码与北理工统一身份认证保持一致。

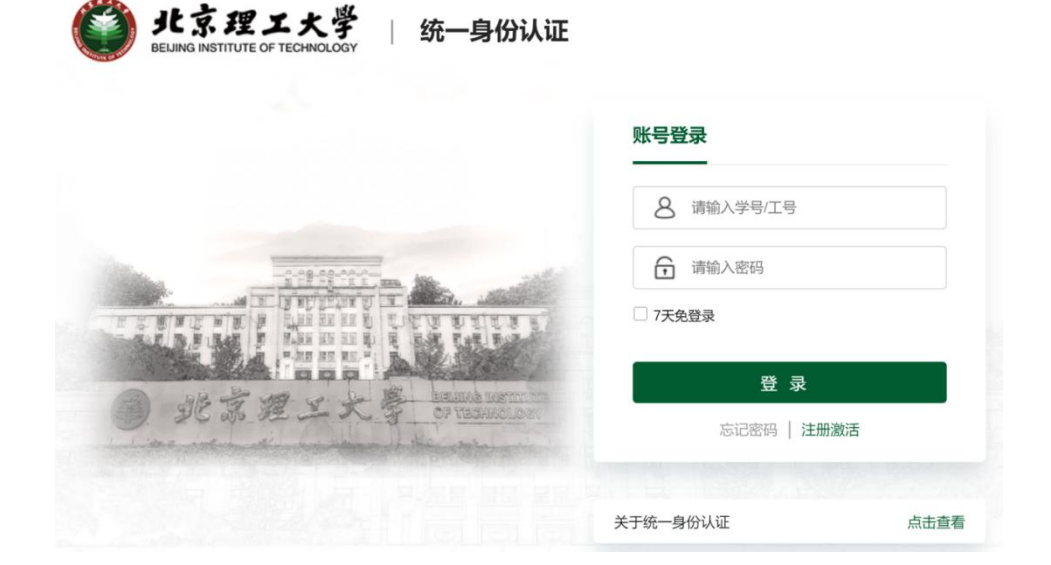

校园外部网络登录 https://webvpn.bit.edu.cn(单位专用 ->徐特立学院-智慧云社区)进入。

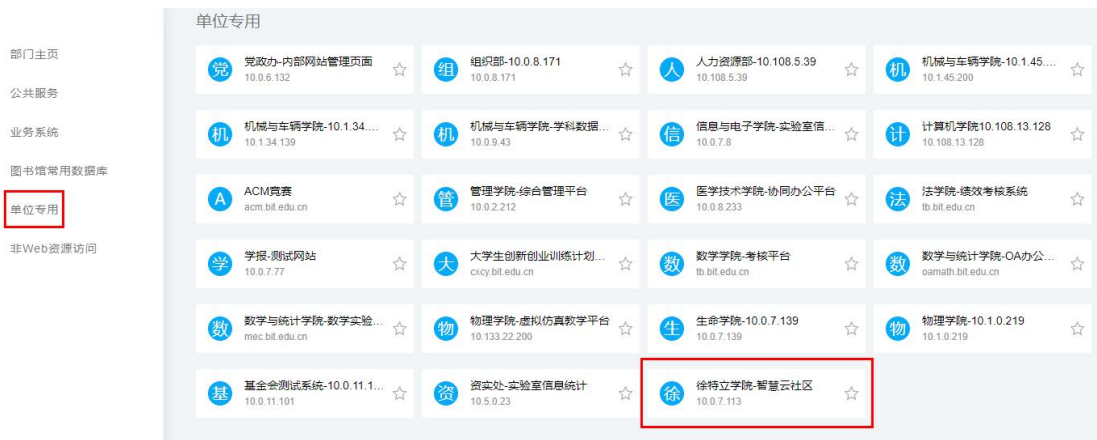

2.查看学生申请/确认双选(个人中心->待办任务)

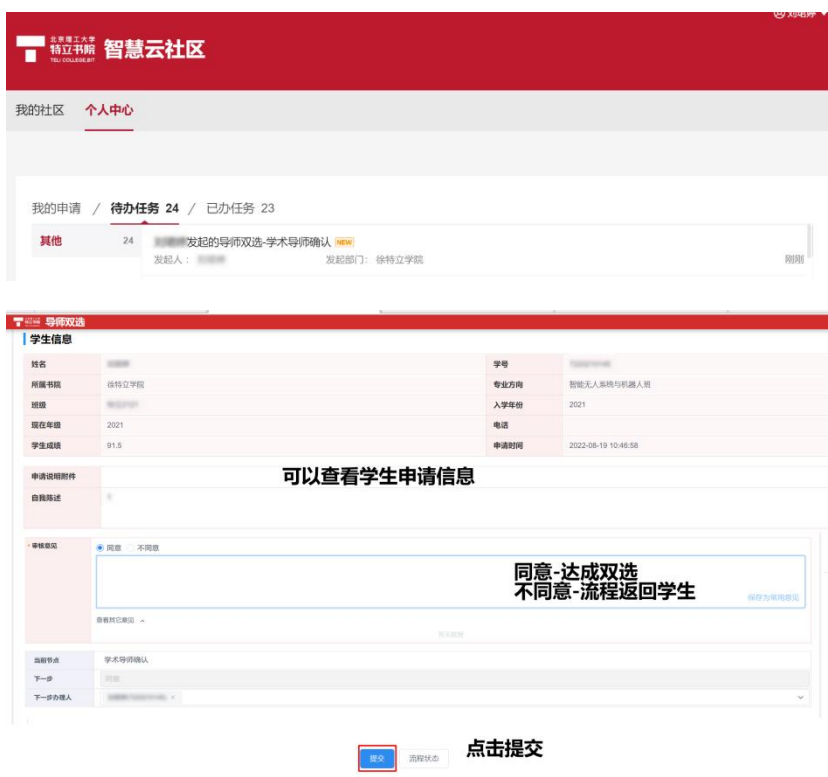